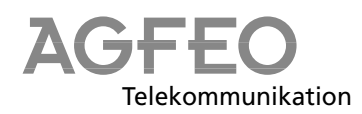

1

# **Digital system telephon ST 25**

#### **Conditions for use**

The digital system telephone ST 25 is intended for connection to an internal ISDN bus of an AGFEO ISDN telecommunications system. You can connect the digital system telephone ST 25 to the following AGFEO ISDN

- telecommunications system:
- ISDN telecommunications systems in the AGFEO Basic-Line AS 141, AS 191, software version 2.x or higher
- ISDN telecommunications systems in the AGFEO Basic-Line AS 141 plus, AS 191 plus, software version 1.x or higher
- ISDN telecommunications systems in the AGFEO Business-Line AS 32, AS 33, AS 34, software 3.x or higher
- ISDN telecommunications systems in the AGFEO Profi-Line AS 40, software version 2.x or higher

#### **The digital system telephone ST 25 must not be connected to an ISDN interface of a public telecommunications network.**

AGFEO GmbH & CO. KG cannot be held liable for damage resulting from use of the digital system telephone ST 25 that is not in accordance with its intended purpose.

#### **Safety notes -**

- During a thunderstorm, you must not connect or disconnect the digital system telephone's connecting lead.
- Lay the digital system telephone's connecting lead in such a way that no-one can step on it or stumble over it.
- Make sure that no liquids penetrate into the interior of the digital system telephone. This may result in short-circuits.

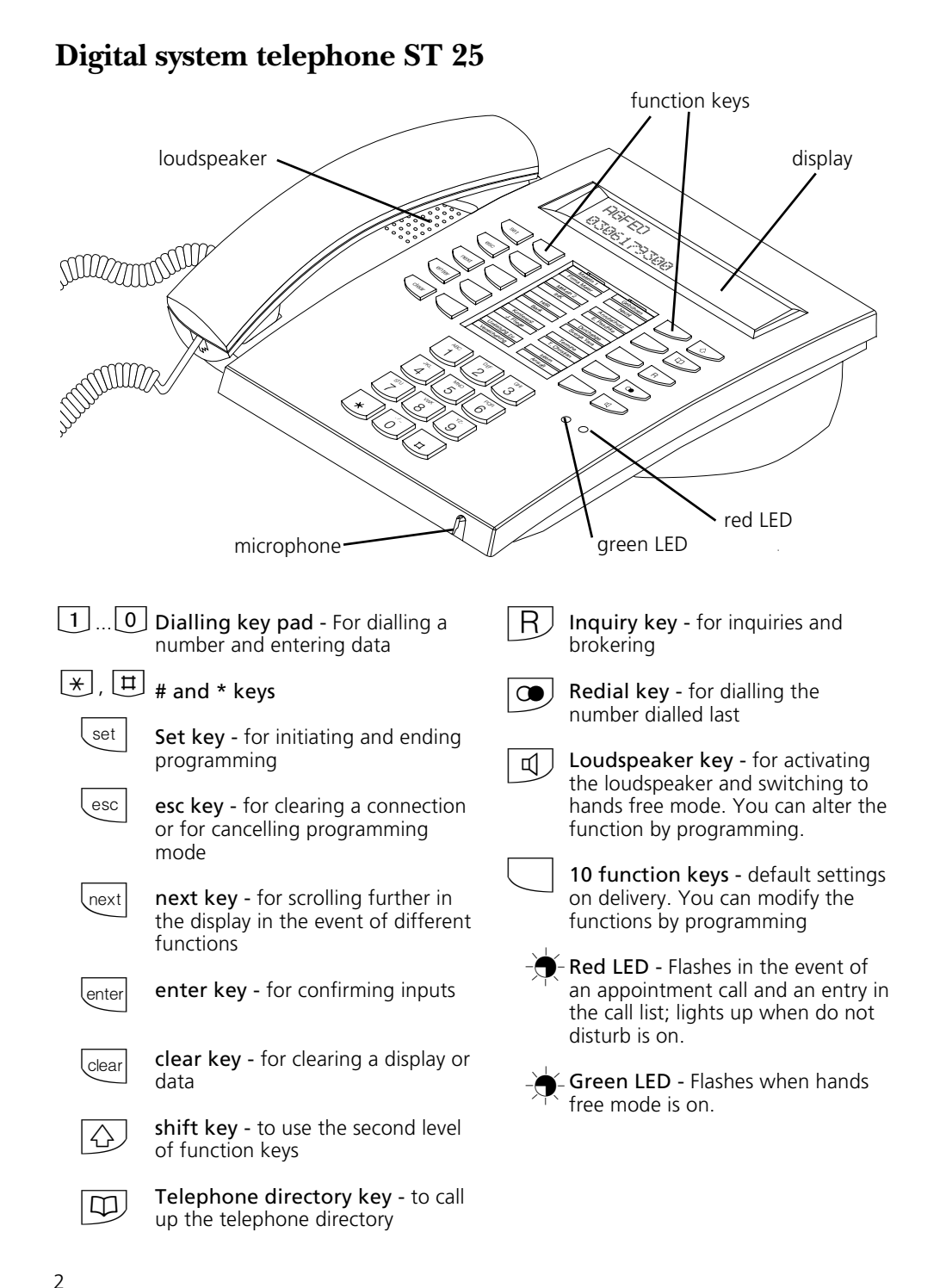

# **Setting up and cleaning the digital system telephones, inserting the marking strips**

#### **Location –**

Place the digital system telephone in a suitable location. Pay attention to the following points:

- Do not install them where they may be splashed by water or chemicals.
- Plastic feet of the telephones: Your unit was produced for normal conditions of use. The plastic feet of the telephone may be detrimentally influenced by chemicals that are used to produce fur-

#### **Cleaning-**

You can clean your digital system telephone easily. Pay attention to the following points:

- Wipe the telephone with a slightly moist cloth or use an anti-static cloth.
- Never use a dry cloth (charges may

niture or which are used in the production of care agents. In certain circumstances, the feet of the telephones altered by external influences may leave nasty traces. Understandably, we cannot assume any liability for such damage. Therefore, use a slip-proof support surface for your telephones, particularly on new furniture or on furniture that has been treated with care agents.

produce defects in the electronic circuitries).

- In any case, make sure that moisture does not penetrate into the interior (switches and contacts may be damaged).

#### Inserting the marking strips of the function keys -

Place your finger nail betwenn the window and the telephone housing at the top. Pull down the window so that it bends outwards.

Now you can remove it.

Insert the labelling strip. You can print the appropriate labels on your PC with the configuration program TK-Set.

To insert, place the window in the slit at the bottom. Press down to bend out and insert the other end.

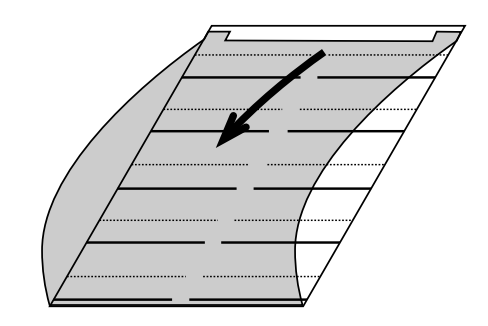

## **Commissioning**

#### Connecting the digital system telephone -

To commission the digital system telephone, insert the Western plug of the ISDN connecting cable into an IAE/UAE socket of your AGFEO ISDN telecommunications system's internal ISDN bus.

- Press the Western plug into the ISDN socket until it audibly latches.
- To remove the ISDN connecting cable, press (if necessary using a small screwdriver) the latching hook of the Western plug in the direction of the plug's housing and simultaneously pull the plug out by the cable.

#### Registering the digital system telephone's internal telephone number-

Two digital system telephones can be connected to every internal ISDN bus (internal S0 bus) of an AGFEO ISDN telecommunications system (see Page 1).

During configuration of the telecommunications system, a primary internal telephone number, and possibly a secondary internal telephone number, from the number repertoire of the telecommunications system is assigned to each digital telephone, just like any other terminal.

You must register the digital system telephone when you connect it to the telecommunications system for the first time.

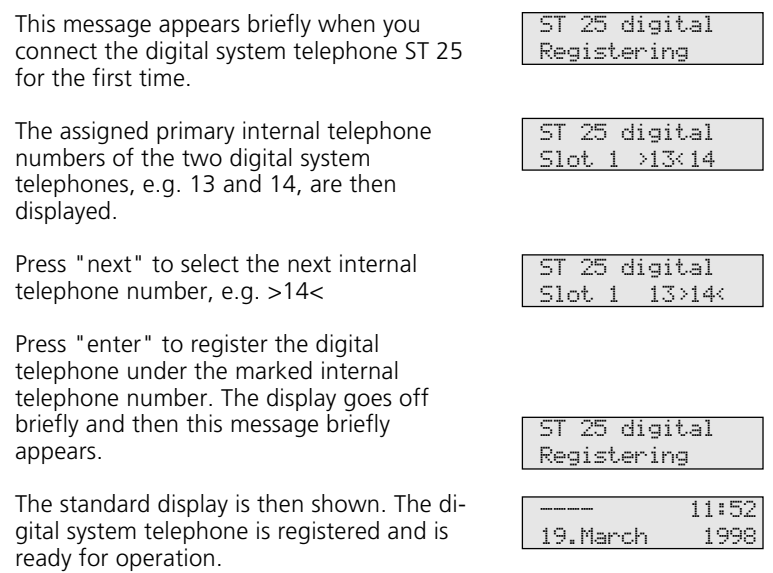

4

next

 $($ enter

#### **Notes¢¢¢¢¢¢¢¢¢¢¢¢¢¢¢¢¢¢¢¢¢¢¢¢¢¢¢¢¢¢¢¢¢¢¢¢¢¢¢¢¢¢¢¢¢¢¢¢¢¢¢¢¢¢¢¢¢¢¢¢¢¢¢¢¢¢¢¢¢**

If it should be necessary to change the internal telephone number allocations, you can initiate the above registration function by entering  $\sqrt{\text{set}9\text{H}8}$ .

If you unplug a registered digital system telephone from the internal S0 bus and

### **Operating the digital system telephone**

You operate the digital system telephone ST 25 in the same way as the analog system telephone ST 20.

Operation of the system telephone ST 20 (ST 25) is described in the operating instructions of your AGFEO ISDN telecommunications

connect it to the same internal S0 bus (slot) later on again, you do not need to register it again.

You must register the digital telephone again if you connect it to a different internal SO bus.

form operating instructions for system telephones". Both system telephones' displays are identical.

system, in Chapter entitled "Operation systems telephones". You can also consult your telecommunications system's "short-

# **Headset**

The digital system telephone ST 25 features a separate terminal (Western socket) for a headset. Recommended headset models: (obtainable via specialist dealers)

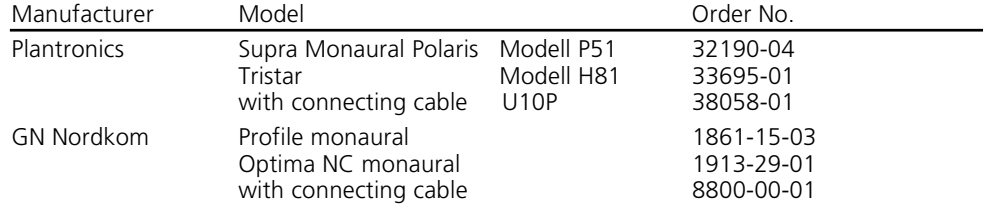

#### **Connecting the headset-**

The Western socket for headset connection is located on the underside of the digital system telephone. The socket features the headset symbol.

- Press the headset's plug into the headset socket until it engages audibly.
- For pull relief, lay the headset's cable in the

cable duct on the underside of the digital system telephone.

- To release the headset cable, press (if necessary using a small screwdriver) the latching hook of the Western plug in the direction of the plug's housing and simultaneously pull out the plug by the cable.

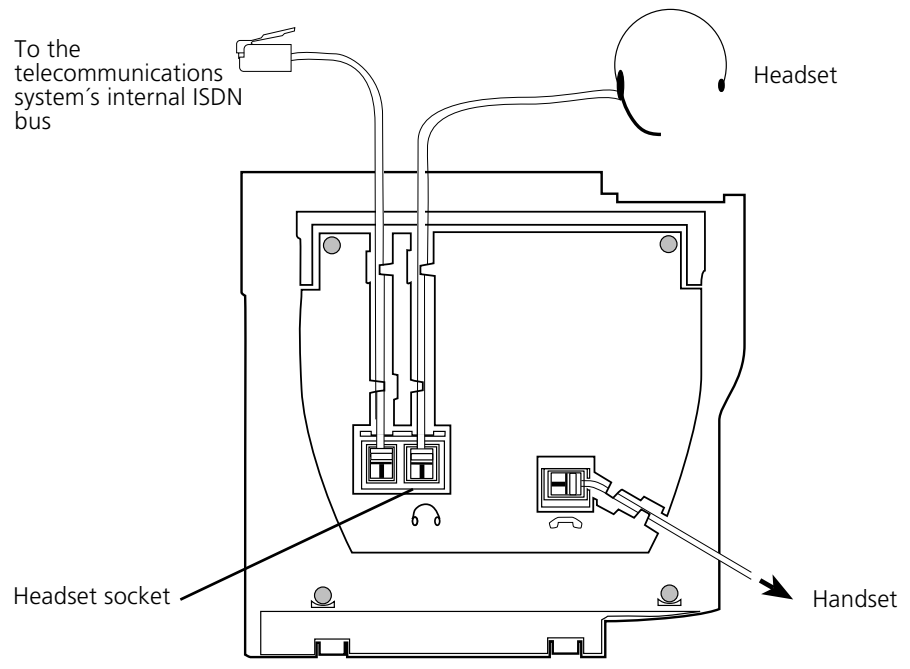

Terminals on the underside of the digital system telephone ST 25

6

## Setting up the "Headset" function key -

If you wish to use a headset to make telephone calls, you must program a freely programmable function key on your digital

 $\begin{array}{c|c|c|c|c} \hline \quad \quad & \quad \quad & \quad \quad & \quad \quad \\ \hline \end{array}$ 

system telephone as the "Headset" function key.

 $\Box$ 

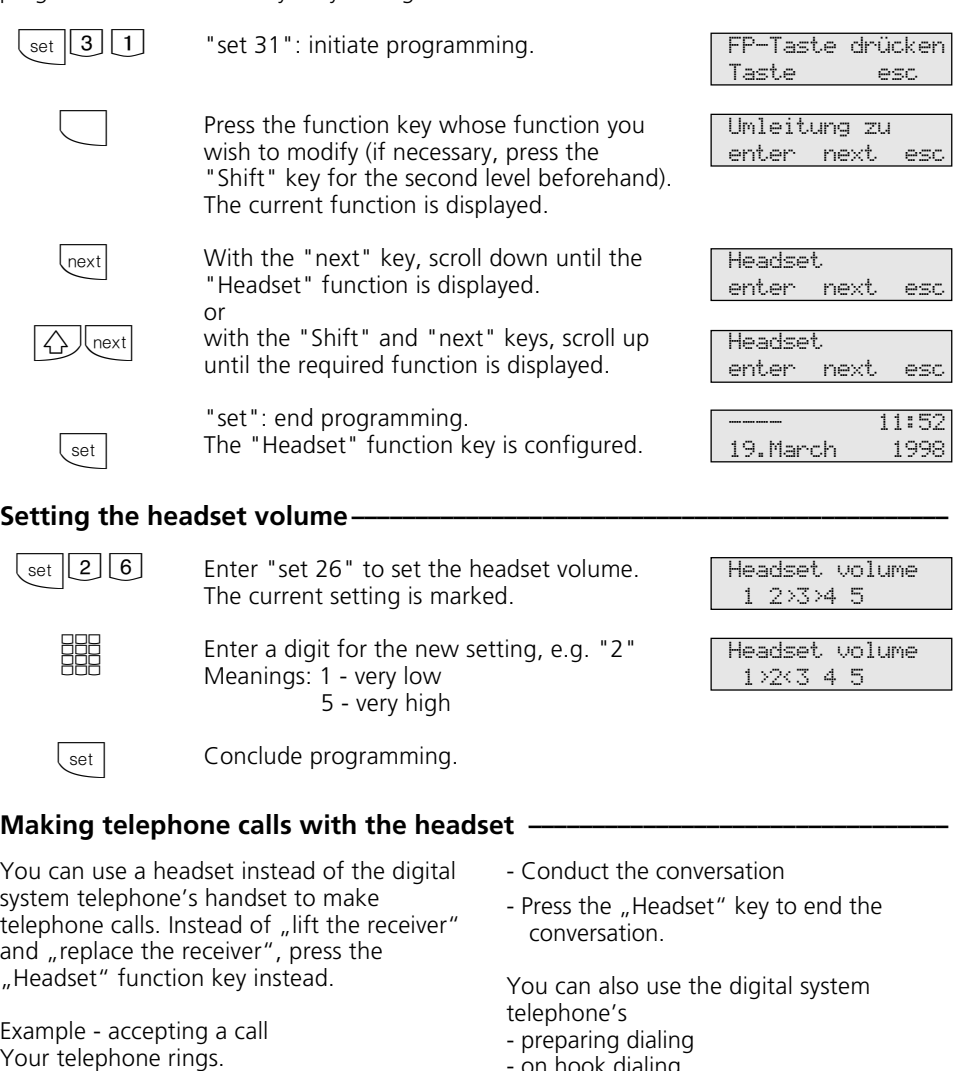

- Press the "Headset" to accept the call

 $\overline{\phantom{a}}$ 

- on hook dialing
- open listening

functions in conjunction with the headset.

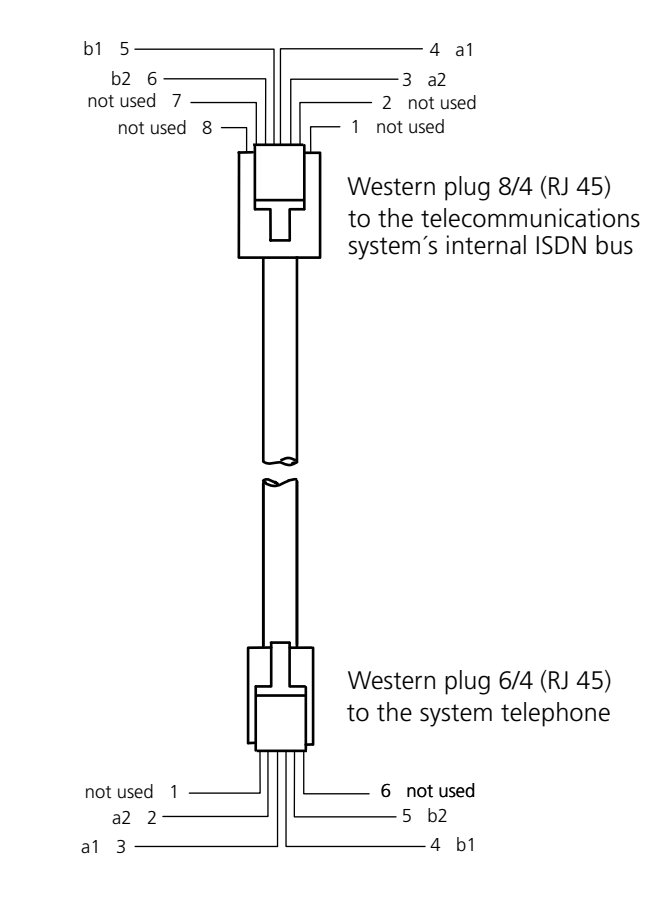

## **ISDN connecting cable ST 25 - pin assignments**  $\cdot$

 $C<sub>f</sub>$ 

This unit meets the requirements of the EU guideline:<br>73/23/EWG Low voltage equipment Low voltage equipment 89/336/EWG Electromagnetic compatibility To this end, the system telephone bears the CE mark.

Ident.No. 533 920 Modifications and errors reserved. Printed in Germany 0997

AGFEO GmbH & Co. KG Gaswerkstr. 8 D-33647 Bielefeld Internet: http://www.agfeo.de

8